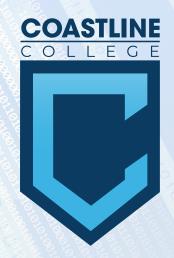

## ADDING ONLINE STUDENT EVENTS INTO

# 25LIVE

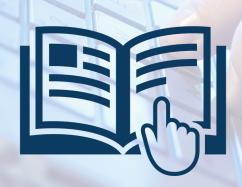

### STEP 1

#### **CREATING YOUR EVENT**

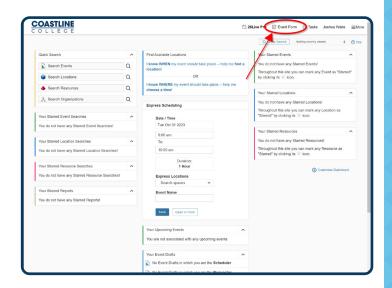

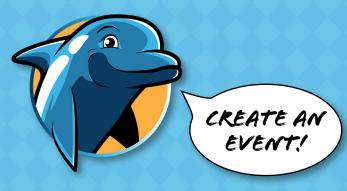

### STEP 2

#### **EVENT DETAILS**

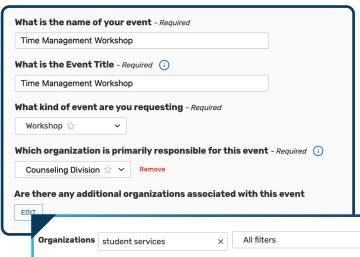

Student Services Office (VP)

#### **Name of Event**

- 1
- Capitalize Keywords
- Avoid ALL CAPS
- Name of event and event title should be the same

#### **Associated Organizations**

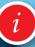

 Add all additional organizations before clicking **Done**

|   |                         |              |               | X    |
|---|-------------------------|--------------|---------------|------|
| ~ | ★ Only Favorites        | ✓ Select All | X Select None |      |
|   | ervices Wing<br>Jouncil |              |               |      |
|   |                         |              |               | Done |

Student Services

### STEP 3 EVENT DESCRIPTION

Would you like to include a brief description for online calendar File Insert Table View Format Tools  $\hookrightarrow$  B I  $\cup$  A  $\vee$   $\triangle$   $\vee$   $\boxminus$  System Font  $\vee$  12pt v 8 Time Management Workshop • Date: Wednesday, November 15, 2023 • Time: 11:00 am - 12:00 pm Location: CC Dean Of Students Zoom Room Time management is not necessarily about managing our time. Rather, it is about managing our tasks: a plan is the "what" and a schedule is the "when". It takes both a plan and a schedule to get things done. Come join us as we discuss methods for both focus and organization through practical tips and an interactive time auditing activity. Questions? Contact Lizbeth Thomas at Ithomas@coastline.edu. Want to learn more about Student Success at Coastline? Visit our webpage at Coastline College | Student Success Resource Center. This event is ADA compliant, Reasonable accommodation requests related to a disability should be made no later than five business days prior to this event by contacting dos@coastline.edu.

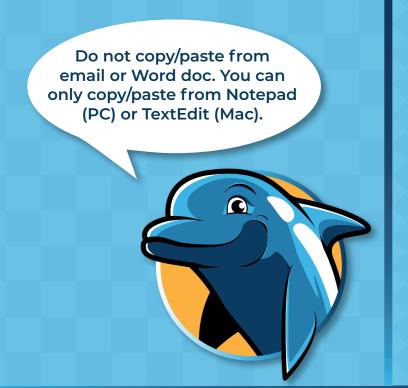

#### Add a Brief Description

- Follow the formatted picture to the left.
- Repeat event title
- The date and time to follow include the day of the week, day, and year
- Time format (0:00 am 0:00 pm)
- For the location, hyperlink the Zoom room title (Do not expose the URL)
- If you are using a registration link write it like this: Location: Online via Zoom -Register Here
- 3-5 sentence description
- · Do not add extra spaces
- Bold keywords
- Leave as "system font" and "12pt"
- Always include contact information and hyperlink email address like this: mailto:name@ coastline.edu
- Always end your event description with the following italicized statement: This event is ADA compliant. Reasonable accommodation requests related to a disability should be made no later than five business days prior to this event by contacting (add your contact information).

### STEP 4 EVENT TIME

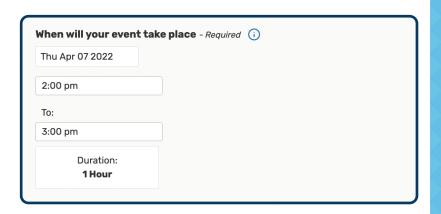

#### IF YOU NEED ADDITIONAL TIME

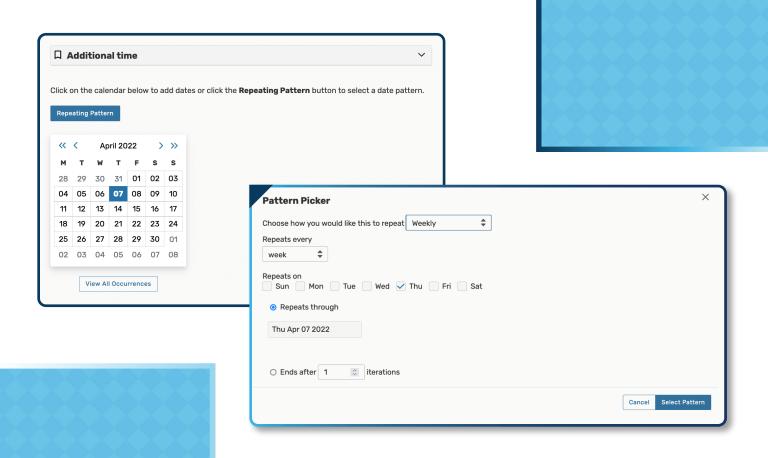

### STEP 5 SETUP EVENT LOCATION

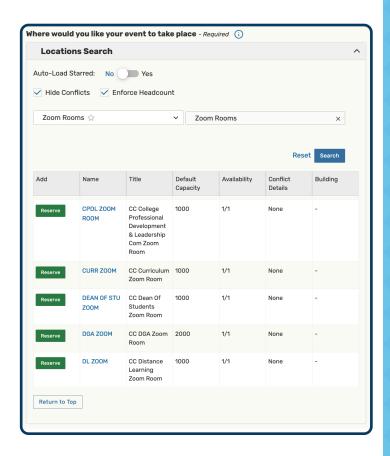

#### **Event Location**

- i
- Reserve your zoom room
- Your reservation request will be reviewed and approved

### STEP 6 RESOURCE INFORMATION

Please attach any necessary files here.

Upload a file

### STEP 7

#### **CONTACT INFORMATION**

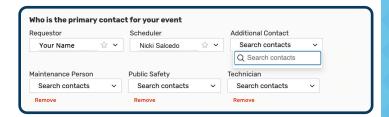

### Primary Contact / Requestor

- You are the requester
- Your name will automatically populate.
- Add other contacts here
- DO NOT CHANGE NAME OF SCHEDULER

### STEP 8 ADDITIONAL INFORMATION

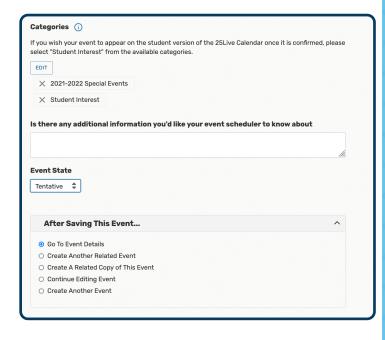

'Student Interest' Events are events hosted or co-hosted by Coastline. 'Student Interest' should not be checked for classroom information or outside events.

#### **Event State**

Tentative until approved